# **O Uso de Técnicas de Visualização de Informação como Subsidio à Formação de Comunidades de Aprendizagem em EaD**

#### $L$ uciana Alvim Santos Romani<sup>1</sup>, Heloísa Vieira da Rocha<sup>2</sup>

1 Embrapa Informática Agropecuária Caixa postal 6041 - CEP 13083-970 - Campinas - SP - Brasil

2 Instituto de Computação - Universidade Estadual de Campinas (UNICAMP) Caixa Postal 6176 - CEP 13083-970 - Campinas - SP - Brasil luciana@cnptia.embrapa.br, heloisa@ic.unicamp.br

*Abstract. The association of communication tools with another resources that allow interaction between participants in the courses, stimulate the building of an e-learning community. However, the interfaces of communication tools generally are textual and sequential, making difficult the process of building of those communities. In the direction of a solution, this paper presents the use of Information Visualization techniques to represent graphically the data generated by communication tools during distance courses.*

*Resumo. Ferramentas de comunicação associadas a outros recursos que permitem a interação entre participantes em cursos a distância, viabilizam a formação de comunidades virtuais de aprendizagem em EaD. Entretanto, o processo de formação dessas comunidades e o acompanhamento de interações é dificultado pela interface (seqüencial e textual) das ferramentas de comunicação geralmente implementadas nos ambientes de EaD. Como uma solução, este artigo propõe a adoção de técnicas de visualização de informação para representar graficamente dados de comunicação gerados nesses cursos.*

### **1. Introdução**

j

Os ambientes de educação a distância (EaD) têm sofrido várias alterações nos últimos anos, com o objetivo de propiciar a seus usuários, melhores condições de interação a distância. Isto reflete as novas tendências em educação que requerem ajustes no paradigma corrente que utiliza a instrução centrada no professor. Ao longo do tempo, professores vêm tentando deixar de "dar aulas", passar ou transmitir conhecimentos para compartilhar, trocar e construir para e com os alunos. Nessa nova abordagem, o professor transforma-se do elemento centro-perguntador para um facilitador, condutor das tarefas postas em ação, estimulador, (co)participante, orientador e observador. Além disso, ocorrem também alterações no seu papel relativo à autoridade, poder e controle. Esse novo paradigma de instrução centrada no aprendiz aumenta a ênfase na *interação*.

Trabalho parcialmente apoiado pelo Programa de Apoio à Núcleos de Excelência – PRONEX (CNPq) - Sistemas Avançados de Informações - IC/Unicamp

Segundo Moore [1989 apud Murphy, et al. 2000], existem basicamente três tipos de interação em cursos na Web: aluno-conteúdo, aluno-instrutor e aluno-aluno. A interação é fundamental no processo de aprendizagem, principalmente porque permite construir significados, socialmente, a partir das perspectivas dos participantes, que pode culminar com o desenvolvimento de comunidades virtuais de aprendizagem. As comunidades na Web são agregações sociais que emergem da rede para formar relacionamentos pessoais no "cyberspace". Preece (2000) define comunidade virtual de acordo com os seguintes elementos imprescindíveis:

- **Pessoas** que interagem socialmente à medida em que se empenham para satisfazer suas próprias necessidades ou desenvolvem papéis especiais, tais como líder ou moderador;
- Um **propósito** comum tais como interesses, necessidade, troca de informação ou serviço que forneça uma razão da comunidade existir;
- **Política** na forma de suposições tácitas, rituais, protocolos, regras e leis que guiam as interações das pessoas;
- **Sistemas de computador** para apoiar e mediar a interação social e viabilizar o sentimento de "estar junto fisicamente".

Essas comunidades podem ser formadas a partir de três categorias de atividades de colaboração via Internet: troca interpessoal, coleção e análise de informação, e resolução de problemas. No contexto de cursos na Web centrados no aprendiz e que requerem colaboração, essas três categorias podem ser combinadas. Entretanto, observando experiências recentes de cursos, percebe-se que ainda existem dificuldades referentes ao acompanhamento das interações por parte do professor e à colaboração entre alunos.

Em relação ao design dos ambientes de EaD, nota-se que muitas ferramentas de comunicação têm sido embutidas nos ambientes sem um redesign para adequá-las às necessidades dos usuários (professores e alunos). A maioria dessas ferramentas apresenta informações de maneira seqüencial e textual, o que muitas vezes não é suficiente para a comunicação entre os interlocutores. A interação face a face dispõe de vários recursos que auxiliam no direcionamento da informação desejada para o interlocutor. Alguns desses recursos incluem palavras faladas, entonação do discurso, gestos com as mãos, postura do corpo, orientação, olhar e expressão facial do locutor [Vilhjálmsson e Cassel, 1998]. Contudo, nota-se que os mecanismos disponíveis nas ferramentas não são suficientes para promover a colaboração, pois é preciso que as pessoas estabeleçam um sentimento de confiança mútuo. Consequentemente, não se tem visto uma grande interação entre os alunos que ainda sentem necessidade de se remeter ao professor em qualquer situação de dificuldade no curso, sendo que a troca de experiências entre alunos não tem ocorrido. Com isso, os professores recebem uma quantidade excessiva de mensagens, o que dificulta o acompanhamento mais efetivo dos alunos. Uma das hipóteses é de que as ferramentas de comunicação utilizadas nesses cursos ainda não oferecem as pistas necessárias para que haja confiança a ponto de se formar uma comunidade de aprendizagem.

Há urgência, portanto, em se repensar o design dessas ferramentas considerando essas questões. O uso freqüente dos ambientes e a maior familiaridade dos educadores com essa nova tecnologia permite a percepção clara de aspectos negativos e os faz sugerir inovações para aumentar cada vez mais a qualidade dos cursos. E isso pode ser obtido através do desenvolvimento de ferramentas que permitam a visualização da participação e da interação dos alunos nos cursos, utilizando para isso os dados armazenados através das ferramentas de comunicação.

Para estudar alternativas para esse problema de pesquisa, foi elaborado um modelo de interface gráfica interativa para busca e visualização de informação sobre a participação e a interação nos cursos, que tenha usabilidade e não requeira dos usuários grandes conhecimentos computacionais. Foram utilizadas técnicas da área de Visualização de Informação [Tufte, 1983, 1990; Card et al., 1999], que melhor poderiam representar graficamente o tipo de dado armazenado pelas ferramentas de comunicação. Foi proposta, então, a ferramenta InterMap (Interaction Map) que apresenta uma interface de consulta e visualização, objetivando contribuir para que o professor tenha uma visão mais abrangente das interações no curso e consequentemente possa auxiliar os alunos no seu processo de aprendizagem [Romani, 2000].

Este artigo é divido da seguinte forma: no próximo item é apresentada a área de Visualização de Informação; em seguida é apresentado o Modelo de Interface proposto e finalmente é apresentada a conclusão e trabalhos futuros.

#### **2. Visualização de Informação**

A visualização, genericamente, é o uso de imagens para representação de informação significativa [Stasko et al., 1997]. Ela possui vários enfoques diferentes tais como Visualização Científica, Visualização de Informação, Visualização Geográfica, Visualização de Negócios, Visualização Estatística, Visualização de Processo e Visualização de Software. Todos os tipos de visualização compartilham uma meta comum: transformar o dado em algo com mais significado, ou seja, uma representação visual útil de forma que o observador humano possa ter um melhor entendimento. Atualmente, essa transformação é realizada com o auxílio do computador através de recursos gráficos.

Segundo Card et al. (1999), a Visualização de Informação é o uso de representação visual, interativa e suportada por computador, de dados abstratos para ampliar a cognição. O objetivo de representar o dado abstrato visualmente consiste em auxiliar os indivíduos a enxergarem um fenômeno no dado, usando a percepção para diminuir o esforço cognitivo. Isso se dá através da "cristalização do conhecimento" [Card et al., 1999]. Esse processo ocorre quando um indivíduo coleta dados para um propósito específico, analisa-os através de estruturas de representação e então empacota todas essas formas de representação para comunicar a alguém ou tomar uma decisão. Por exemplo, um empregado de uma empresa recebe a tarefa de comprar um determinado equipamento para o seu projeto. Ele faz uma pesquisa de mercado para identificar as características do equipamento de diferentes marcas e cotar os preços, obtendo uma série de dados. Antes de apresentar os dados ainda brutos para o grupo em uma reunião, ele pode montar uma tabela com os produtos organizados nas linhas da tabela e suas características nas colunas. Com essa representação, ele pode identificar padrões entre vários equipamentos, fazer comparações e organizar os dados para apresentá-los mais facilmente durante a reunião, auxiliando na visualização dos dados e na tomada de decisão.

Mas para que a representação visual do dado seja efetiva para as pessoas, é importante que o mapeamento preserve o dado. Card et al (1999) sugerem um modelo de referência para mapear o dado em formas visuais que aplica uma série de transformações no dado bruto tornando-o uma visualização.

#### **2.1. Modelo de referência para visualização**

No modelo de referência mostrado na figura 1, a primeira transformação trabalha o Dado Bruto armazenando-o em Tabelas de Dados. Um segundo passo prevê a escolha de uma melhor Estrutura Visual (linear, mapa, tri-dimensional, temporal, árvore) para o dado e finalmente Transformações Visuais como a inclusão de parâmetros gráficos (posição, escala) são adicionados para criar uma visão dos dados.

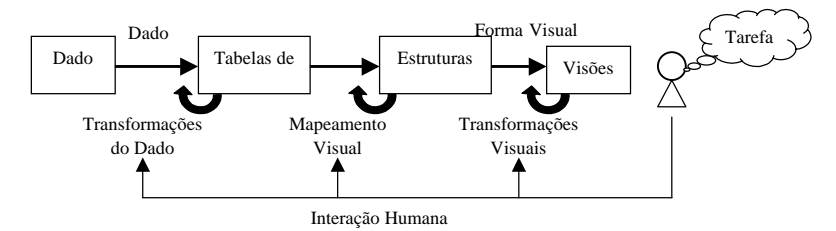

**Figura 1: Modelo de referência para visualização (adaptado de Card et al., 1999, p. 17)**

#### **2.2. Dado Bruto e Tabelas de Dados**

O Dado Bruto é o dado em um formato idiossincrático. Esse dado pode vir em várias formas, desde formulários de computador até textos de livros. Através de transformações de dados que contém valores derivados ou estruturas, o Dado Bruto é transformado numa relação ou conjunto de relações que são mais estruturadas e mais facilmente mapeadas para formas visuais. Essas relações são denominadas *tuplas*.

O conceito de Tabelas de Dados é diferente daquele atribuído às tabelas em um banco de dados. As Tabelas de Dados combinam relações com metadados que descrevem essas relações. Por exemplo, uma Tabela de Dados para filmes poderia conter os filmes (casos) nas colunas e as variáveis representadas nas linhas conteriam as propriedades daquele filme.

### **2.4 Estruturas Visuais**

Na visualização, Tabelas de Dados são mapeadas para Estruturas Visuais que aumentam o substrato espacial com marcas e propriedades gráficas para codificar a informação. Esse mapeamento pode ser feito de diversas formas. No entanto, bons mapeamentos são difíceis, já que pode ocorrer de dados não desejáveis aparecerem nas Estruturas Visuais. Tufte (1983) afirma que a excelência nos gráficos estatísticos consiste de idéias complexas comunicadas com clareza, precisão e eficiência.

Os gráficos evidenciam o dado e podem ser mais precisos e reveladores do que as computações estatísticas convencionais. X e Y são utilizadas como forma de estabelecer uma referência num plano e pares (x,y) como forma de localizar estruturas visuais num plano destinado a conter os elementos geométricos usados para construir representações gráficas. Na superfície plana (plano bi-dimensional), toda oportunidade para cobrir informação adicional em uma dimensão deve ser considerada cuidadosamente.

Dentro de Estruturas Visuais, as Marcas são os objetos visíveis que ocorrem no espaço. Existem 4 elementos básicos:

- Pontos (0D),
- Linhas (1D ou linear).
- Áreas (2D ou bi-dimensional) e
- Volumes (3D ou tri-dimensional)

Elementos do tipo ponto e linha podem ser associados em uma outra estrutura topológica denominada Grafo e Árvore. Um exemplo do uso dessas estruturas pode ser visto na figura 2 que mostra uma tela do sistema Conversation Map que representa graficamente um grupo de discussão da Usenet<sup>1</sup> [Sack, 2000]. Esse sistema foi projetado para tornar mais fácil para os participantes entenderem e refletirem sobre a conversação de larga escala como a que ocorre em listas de discussão, *newsgroup* da Usenet, etc. O Conversation Map analisa o conteúdo e os relacionamentos entre mensagens e usa os resultados da análise para criar uma interface gráfica. O sistema gera dois grafos denominados, respectivamente, redes sociais (*Social Networks*) e redes semânticas (*Semantic Network*). Nas redes sociais, os nós representam pessoas e as arestas, as trocas de mensagens entre os participantes do grupo de discussão. Nas redes semânticas, os nós representam os termos usados durante as discussões e existe uma aresta entre dois termos se eles foram mencionados na mesma mensagem.

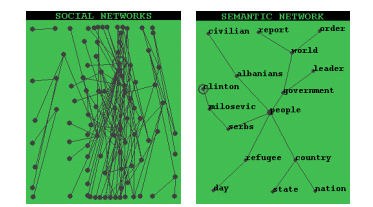

**Figura 2: Ferramenta Conversation Map [Sack, 2000 p.2 e p.5]**

Esse tipo de representação, através de grafo, também usa a posição para criar noções de proximidade. Como essas características são facilmente captadas pela percepção, é possível codificar informação adicional como por exemplo, a noção de grupo ou direção parcial. Essa técnica é utilizada pela ferramenta VisualWho desenvolvida para a visualização de uma comunidade eletrônica [Donath, 1995]. Utilizando dados de uma lista de *e-mail* é criada uma representação baseada no modelo de padrões de afiliação dentro da comunidade.

A cor é fundamental em Visualização de Informação e o olho humano é extremamente sensível às variações de cor. Embora seja possível que a percepção de cor de um observador possa ser muito diferente da de outro, evidências experimentais sugerem que os relacionamentos entre cores são, em muitos aspectos, relativamente livres de influências culturais e individuais [Jacobson e Bender, 1996]. Historicamente, a cor tem sido caracterizada pela consideração da sua aplicação, que inclui:

- características físicas da cor;
- mecanismos do sistema visual humano;

 $\frac{1}{1}$ http://www.usenet.com

- aplicações para codificação e reprodução e
- aplicação no design e interatividade.

A aparência da cor é o resultado de uma interação de cores e não é um atributo de representações dentro da mente de um indivíduo. A aparência é definida, discutida e aplicada usando-se a linguagem da percepção. Ver a cor envolve mais do que a sensação da aparência de cores isoladas. É o resultado de uma pluralidade de cores como um todo, independente de como a aparência das cores individualmente é estabelecida. É apenas dentro de um contexto de um conjunto de cores que a cor transmite informação semântica e simbólica. No entanto, deve-se ter cautela no uso das cores, pois é preciso colocar a cor certa no lugar certo, para alcançar um efeito desejado.

#### **2.5. Interação Humana**

Para finalizar o modelo de referência, é preciso contemplar a interação humana completando o ciclo entre as formas visuais e o controle dos parâmetros de visualização na realização de alguma tarefa. A forma de interação mais óbvia é a manipulação direta que permite, por exemplo, arrastar um nó de um grafo para o centro da tela [Donath, 1995]. A interação humana com as estruturas visuais e os parâmetros do mapeamento criam um espaço de trabalho de informação que leva ao desenvolvimento de um sentido visual. As técnicas desenvolvidas para a Visualização de Informação envolvem formas de representação do dado (2D, 3D, árvores), interação humana (consultas dinâmicas, manipulação direta) e as tarefas.

### **3. Ferramenta para visualização da interação (InterMap)**

Partindo das necessidades dos usuários, foi proposto um modelo inicial para mapear a interação e a participação dos atores (professor e aluno) envolvidos em um curso a distância. O modelo prevê uma estrutura de pesquisa (simples e de fácil manipulação) através de formulários de consulta e apresentação das informações. A apresentação utiliza técnicas de Visualização de Informação e possibilita ao usuário visualizar:

- dados quantitativos através de *gráficos de barra* (charts);
- a interação dos participantes através de *grafos*;
- a participação em fóruns de discussão através de *representações bi-dimensionais com código de cores*;
- a participação em bate-papos através de uma *representação que evidencia as trocas de turno e pausas*; e
- a obtenção de detalhes através da técnica de *exploração*.

Para validar esse modelo inicial foi desenvolvida a ferramenta InterMap que mapea os dados das ferramentas de comunicação do ambiente TelEduc<sup>2</sup> - Correio, Fórum de Discussão e Bate-Papo [Romani et al., 2000].

 $\frac{1}{2}$  TelEduc é um ambiente para suporte ao ensino/aprendizagem a distância que vem sendo desenvolvido, desde 1997, pelo Núcleo de Informática Aplicada à Educação (NIED) e Instituto de Computação, ambos da Unicamp.

## **3.1. Gráficos de Barra**

Gráficos de barra são utilizados para mapear informações sobre a participação no curso. Foram implementados gráficos por período ou por participante, definindo-se o tipo de apresentação (gráfico ou tabela); o mês; o ano; o período (por dia, por semana ou por mês) e a categoria (todos os participantes, somente alunos ou somente formadores). Para diferenciar dados de alunos e professores mais facilmente foram utilizadas cores: o cyan para representar os professores e a cor laranja para evidenciar dados de aluno. Com isso, gráficos cuja categoria é *Somente Formadores*, são apresentados em cyan e aqueles que tratam da categoria *Somente Alunos* estão em laranja, como pode ser visto nas duas telas da figura 3.

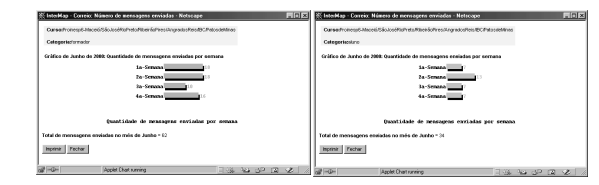

**Figura 3: Gráficos por semana para as categorias:** *Somente Formadores* **e** *Somente Alunos*

### **3.2. Grafos**

Para visualizar informações de como se dá a interação em um curso, foi feita a representação dos dados através de um grafo, que é definido de forma simplificada como um conjunto finito e não vazio de vértices e arestas. O usuário define um intervalo de tempo que queira mapear e um grafo é gerado e apresentado em uma outra janela.

Na figura 4 é apresentado um grafo que representa a interação entre os participantes de um curso exemplo. Nesse mapa da interação, os vértices (nós) representam pessoas isto é, participantes no curso - e as arestas representam a troca de mensagens entre eles. Logo, se o participante "A" envia uma mensagem para o participante "B", uma aresta é desenhada ligando os dois nós chamados "A" e "B". O mesmo ocorre se o participante "B" envia mensagens para o participante "A" ou se ambos enviam mensagens um para o outro. Nessa representação, os nós que não possuem arestas, indicam que tais participantes não enviaram e também não receberam mensagens. O nó "Todos" evidencia quais participantes enviam mensagens para todas as pessoas no curso. Uma outra estratégia para enriquecer o mapeamento seria a utilização de grafo orientado ou dirigido, no qual o conjunto de arestas é formado por pares ordenados de vértices. No entanto, nesse protótipo inicial da ferramenta, como o enfoque principal estava em descobrir a interação entre os participantes através de uma visão geral, optou-se pela não adoção de grafos dirigidos.

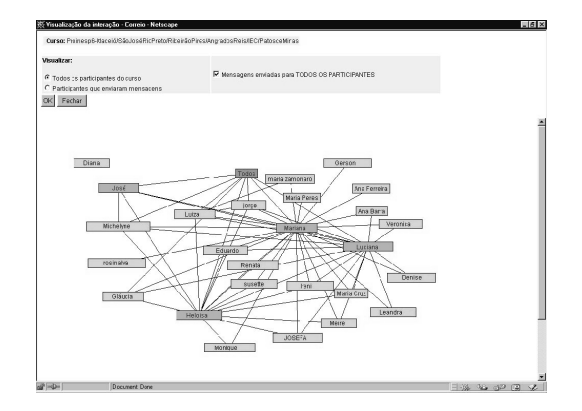

**Figura 4: Visualização da Interação**

Ao selecionar um nó do grafo com um clique do *mouse* mantendo-o pressionado, o nó e todas as suas arestas ficam em cor vermelha, facilitando a visualização. Além disso, é possível modificar a apresentação do grafo selecionando um nó e arrastando-o com o *mouse*. Com isso, o usuário tem liberdade para manipular o grafo distribuindo os nós da forma que melhor lhe convier. Na parte superior da janela, existem alguns controles que permitem alterar a visualização. O uso de controle, permite ao usuário direcionar ou diminuir a informação mapeada.

#### **3.3. Representações bi-dimensionais com códigos de cores**

Quando o número de variáveis que se quer mapear é superior a dois, fica difícil representar essa informação através de gráficos de barra. Um exemplo dessa situação é o que ocorre quando se quer saber a quantidade de mensagens enviadas, diariamente, por todos os participantes, individualmente, em um determinado mês. Nesse caso, têm-se 3 variáveis: quantidade de mensagens, participante e dias do mês. Para apresentar visualmente essa informação, pode-se utilizar dois eixos (X e Y) representando o participante e os dias do mês, respectivamente, e a cor para codificar informação sobre a quantidade de mensagens. Com isso, foi proposto um código de cores no qual é utilizada a cor cinza para indicar 1 mensagem, verde para 2 a 3 mensagens, amarelo para 4 a 7 mensagens e vermelho para mais de 7 mensagens, como pode ser visto na figura 5.

De forma diferente dos grafos, o que se pretende com essa representação, é evidenciar a participação dos indivíduos no curso. Com isso, pode-se perceber mais facilmente aquelas pessoas que mais interagem e aquelas que raramente ou nunca participam.

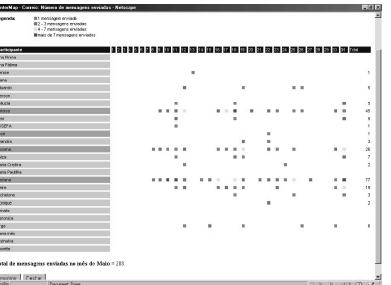

**Figura 5: Representação bi-dimensional com código de cores**

O mesmo tipo de representação bi-dimensional foi utilizado para mostrar a participação e os padrões sociais na ferramenta Fórum de Discussão. Foram criadas duas formas básicas para evidenciar: De que forma estão estruturadas as respostas? e Como ocorre a intervenção do professor? Na visualização da Estrutura de Respostas, tem-se uma visão geral de um determinado Fórum de Discussão com os participantes representados no eixo X e os assuntos discutidos indicados no eixo Y. Nessa visualização, as primeiras mensagens por assunto são identificadas em verde e as respostas a essas mensagens aparecem em vermelho. Com isso, pode-se avaliar a iniciativa das pessoas em propor assuntos para discussão e a participação no grupo através das respostas. Na visualização da forma de intervenção do professor, as mensagens enviadas ao mesmo Fórum são mapeadas através de pontos em cyan – mensagens enviadas por professores e laranja – mensagens enviadas por alunos. Um exemplo dessas duas visualizações pode ser visto na figura 6.

Para obter detalhes sobre as mensagens, basta selecionar com o *mouse*, a Marca (traços) na Estrutura Visual. Neste caso, uma janela é aberta com o conteúdo da mensagem.

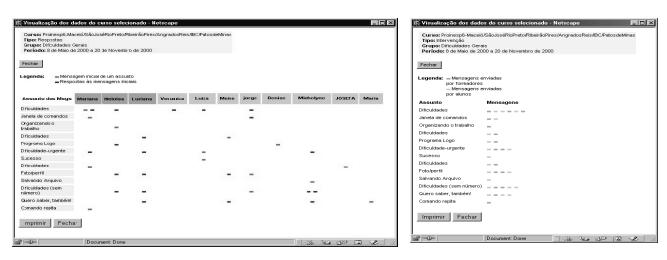

**Figura 6.: Representação bi-dimensional (Estrutura de Respostas e Intervenção do Professor)**

#### **3.4. Representação que evidencia trocas de turno e pausas**

No Bate-Papo, o registro das conversas aparece como uma seqüência de texto, o que ocasiona a perda de componentes não textuais do discurso como pausas e troca de turno que auxiliam na compreensão da discussão [Oeiras e Rocha, 2000]. Para permitir a visualização do fluxo da conversação durante uma sessão de bate-papo é utilizada uma representação visual como a que pode ser vista na figura 7. Nessa visualização, cada participante é representado pelo seu "apelido" que foi informado no início da sessão. O "apelido" aparece no topo de uma linha na vertical que é de cor laranja quando o participante é um aluno e de cor cyan quando se trata de um professor. A linha aumenta na direção vertical de acordo com o tempo transcorrido da sessão de bate-papo. Cada mensagem enviada é identificada através de um traço na horizontal. O primeiro e o último traços em uma linha representam a entrada e a saída de um participante da sessão de batepapo, respectivamente. As mensagens podem ser visualizadas em uma outra janela quando o usuário seleciona um traço com o *mouse*.

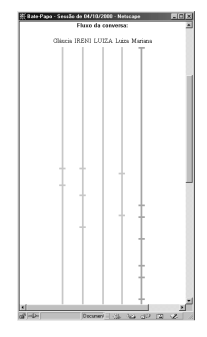

**Figura 7: Visualização de uma sessão de bate-papo (trocas de turno e pausas)**

### **3.5. Exploração**

A técnica de Exploração, mostra detalhes revelando informação adicional sobre uma determinada Marca (ponto, reta, grafo, etc.). Essa técnica foi utilizada para que o usuário pudesse obter detalhes sobre os participantes do curso ou sobre as mensagens enviadas (figura 8). Para tanto, basta selecionar com o *mouse*, o nome ou ponto desejado na Estrutura Visual. Com isso, são apresentadas, em uma outra janela, informações detalhadas sobre a pessoa ou sobre a mensagem selecionada.

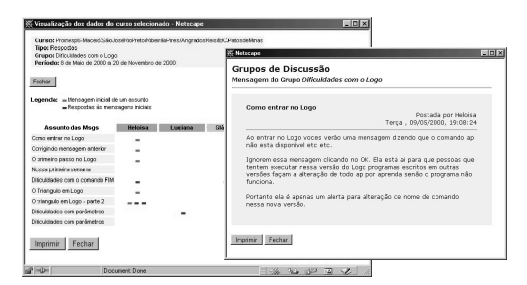

**Figura 8: Janela com detalhes do conteúdo de uma mensagem**

### **4. Conclusões**

Este trabalho apresenta um modelo inicial de interface para visualização de informações sobre as interações e participações que ocorrem em ambientes de educação a distância na Web. O modelo tem a vantagem de permitir aos usuários um acesso rápido às informações sem o ônus de se ter que conhecer a sintaxe de uma linguagem complexa para usuários

leigos como a SQL (Structured Query Language) e a estrutura do banco de dados usado pelo ambiente. Além disso, as visualizações apresentadas evidenciam a participação e a interação dando aos usuários uma visão geral da massa de dados ou detalhes sob demanda, o que facilita sua compreensão do que está ocorrendo no curso em tempo hábil para uma tomada de decisão.

As técnicas de Visualização de Informação utilizadas neste trabalho oferecem uma alternativa viável para busca, recuperação e representação de dados em ambientes de educação a distância. Essas técnicas puderam ser implementadas de forma simplificada, sem provocar sobrecarga no ambiente e ainda assim produzir bons resultados.

Através dos testes de validação realizados pôde-se constatar que as visualizações disponíveis na ferramenta auxiliam o professor no acompanhamento dos alunos. Entretanto, novas formas de visualização precisam ser estudadas para facilitar o uso das ferramentas de comunicação beneficiando os participantes durante a interação.

Para contemplar e possibilitar uma análise mais qualitativa dos dados, poderiam ser aplicados conceitos e aspectos da área de Inteligência Artificial para o desenvolvimento de agentes<sup>3</sup> inteligentes. Esses agentes poderiam analisar o mapeamento dos dados e identificar os indivíduos que participam muito, mas não contribuem de forma efetiva para o curso. Para isso, esses agentes poderiam utilizar um conjunto de termos relevantes ao conteúdo do curso organizados em uma base, por exemplo. Os agentes também poderiam auxiliar na busca de informação relevante, identificando especialistas em assuntos do curso.

Além disso, pode-se usar técnicas de Visualização de Informação para uma análise do discurso. Na literatura encontram-se alguns trabalhos que apresentam uma análise semântica sobre os dados de grupos de discussão [Sack, 2000]. No entanto, ainda são poucos os resultados principalmente em ambientes educacionais na Web.

De forma geral, conclui-se que o uso de técnicas de Visualização de Informação para mapear dados de interação e participação nos cursos a distância na Web, configura-se um passo importante para auxiliar o professor a realizar um melhor acompanhamento dos alunos e consequentemente contribuir para a melhoria do processo ensino/aprendizagem. Além disso, aplicando essas novas formas de representação pode-se diminuir o esforço cognitivo das pessoas envolvidas em um curso e dar subsídios para auxiliá-las a tomar conhecimento do mundo social no curso.

#### **Referências**

- Card, S.K., Mackinlay, J.D., Shneiderman, B. (1999) *Readings in information visualization: using vision to think*. San Francisco, California: Morgan Kaufmann Publishers. 686p.
- Donath, J. (1995) Visual Who: animating the affinities and activities of an electronic community. In: ACM MULTIMEDIA 95, San Francisco, California. *Eletronic Proceedings*.

<sup>-&</sup>lt;br>3 Agente é definido como uma entidade computacional que age no lugar de outra entidade de uma forma autônoma; realiza suas ações com um certo nível de pró - atividade e/ou reatividade; e possui um certo nível de aprendizagem, cooperação e mobilidade [Green et al., 1997].

- Green, S., Hurst, L., Nangle, B., Cunningham, P., Somers, F., Evans, R. (1997) *Software agents: a review*. Disponível: http://www.cs.tcd.ie/research\_groups/aig/iag/toplevel2. html Consultado em 02 nov. 2000.
- Jacobson, N., Bender, W. (1996) Color as a determined communication. *IBM Systems journal*, MIT Media Lab, v.35, n.3/4, May. Disponível: http://www.research.ibm.com/journal/ sj/mit/sectiond/j acobson.html Consultado em 06 nov. 2000.
- Moore, M. G. (1989) Three types of interaction. *The American Journal of Distance Education*, v.3, n.2, pg. 1-6.
- Murphy, K. L.; Mahoney, S. E.; Harvell, T. J. (2000) Role of contracts in enhancing community building in Web courses. *Educational Technology & Society*, v.3, n.3.
- Oeiras, J.Y.Y., Rocha, H.V. da (2000) *Uma modalidade de comunicação mediada por computador e suas várias interFACES.* In: WORKSHOP SOBRE FATORES HUMANOS EM SISTEMAS COMPUTACIONAIS, 3, Gramado. *Anais*. p.151-160.
- Preece, J. (2000) *Online Communities Designing Usability, supporting sociability*. Chichester: John Wiley & Sons. 439 p.
- Romani, L. A. S. (2000) *InterMap: ferramenta para visualização da interação em ambientes de educação a distância na Web*. Campinas: Instituto de Computação da UNICAMP. 116p. (Dissertação, Mestrado em Ciência da Computação).
- Romani, L. A. S.; Rocha, H. V. da; Silva, C. G. da (2000) Ambientes para educação a distância baseados na Web: Onde estão as pessoas? In: WORKSHOP SOBRE FATORES HUMANOS EM SISTEMAS COMPUTACIONAIS, 3. *Proceedings*. Gramado, Brasil, outubro.
- Sack, W. (2000) Conversation Map: a content-based usenet newsgroup browser. In: INTERNATIONAL CONFERENCE ON INTELLIGENT USER INTERFACES, New Orleans, LA. *Proceedigns of the 2000 international conference on Intelligent user interfaces*. 233-240p.
- Stasko, J.; Domingue, J.; Brown, M.H.; Price, B. A. (1997) *Software visualization: programming as a multimedia experience*. Massachusetts: MIT Press. 562 p.
- Tufte, E. R. (1983) *The visual display of quantitative information*. Cheshire, CT: Graphics Press. 197p.
- Tufte, E. R. (1990) *Envisioning information*. Cheshire, CT: Graphics Press. 126p.
- Vilhjálmsson, H. H., Cassel, J. (1998) BodyChat: autonomous communicative behaviors in avatars. In: INTERNATIONAL CONFERENCE ON AUTONOMOUS AGENTS, 2. *ACM Proceedigns*. p.269-276

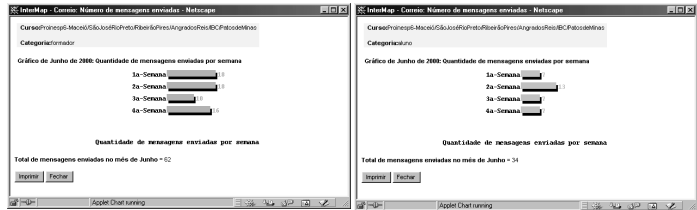

**Figura 3: Gráficos por semana para as categorias: Somente Formadores e Somente Alunos**

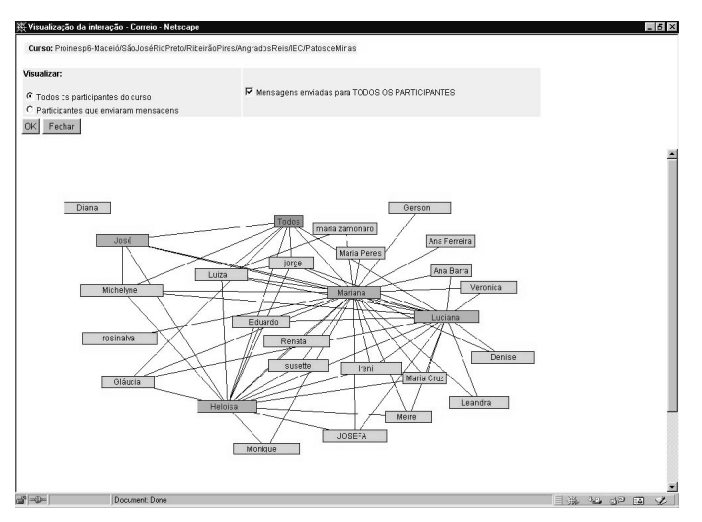

**Figura 4: Visualização da Interação**

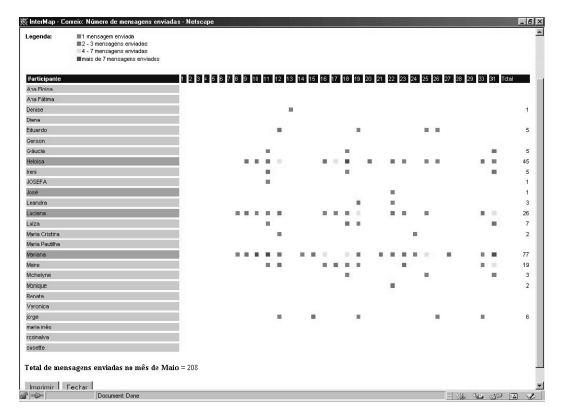

**Figura 5: Representação bi-dimensional com código de cores**

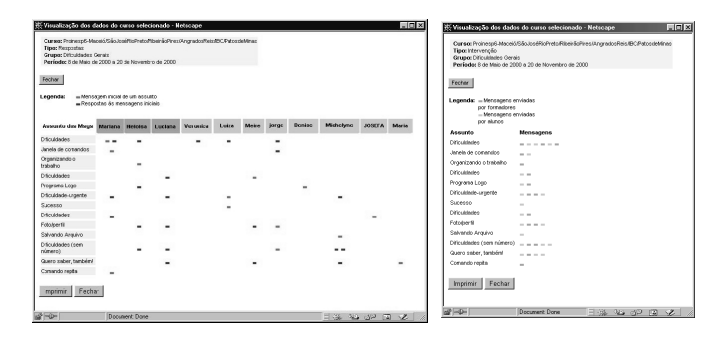

**Figura 6.: Representação bi-dimensional (Estrutura de Respostas e Intervenção do Professor)**

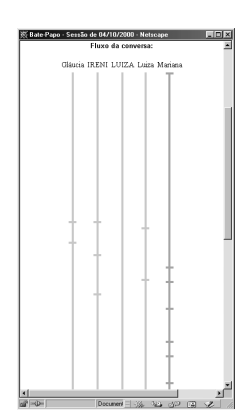

**Figura 7: Visualização de uma sessão de bate-papo (trocas de turno e pausas)**

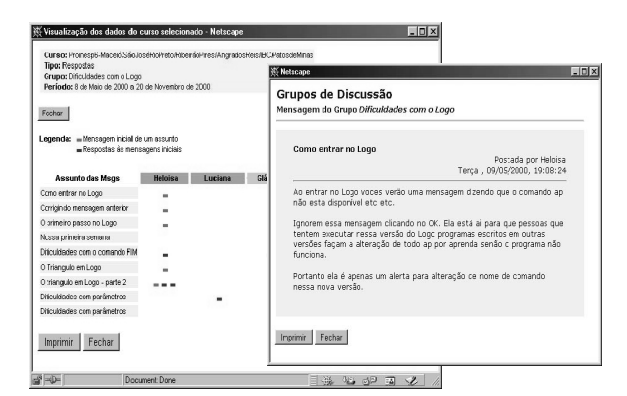

**Figura 8: Janela com detalhes do conteúdo de uma mensagem**